# All about **MyTutor**

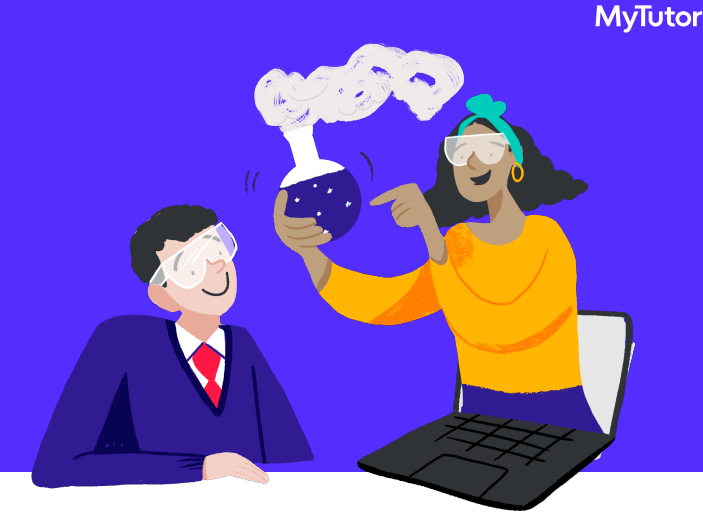

### What is MyTutor?

MyTutor matches students with a kind and friendly tutor studying at a top university somewhere in the UK. Our tutors are talented, bright, and have recently sat their GCSEs and A-Levels, so they understand how stressful exams can be.

With regular attendance, MyTutor lessons can help students gain confidence in their subject and improve by 1 whole grade, after just 10 weeks.

"My favourite thing about MyTutor is how well I have improved in both Maths and English due to the tutors being very patient and determined to help me succeed!" - MyTutor GCSE student

## Logging in

- Double check your **username and password** with the teacher running **Tara** the MyTutor lessons
- $\mathcal{L}_{\mathcal{A}}$ Log in from this page: **mytutor.co.uk/schools/login**
- Make sure to use **Google Chrome** on PCs, or **Safari** on Apple devices  $\mathcal{L}_{\mathcal{A}}$
- Refresh the page 5 minutes before the start of the lesson to make sure  $\mathcal{L}_{\mathcal{A}}$ the 'Launch' button is activated
- **The State** To enter the lesson space just **click Launch**

# Things to remember

### Your lessons

- Lessons take place online in our **interactive lesson space,** where you'll be able to see, hear and chat with the tutor. Your tutor knows what topics you're covering in class, so you can use the lessons to ask questions or go over areas you find tricky
- Don't panic if your tutor isn't in the lesson space when you arrive. If your tutor isn't there immediately, we'll be looking for a cover tutor, so please stick around!
- If you miss more than 2 lessons in a row without a good reason, you may be replaced by another pupil, so it's important to attend every week and let your teacher know if you can't make it

### Check your tech

- Make sure that the computer has a **webcam and** headset so that you can see and hear your tutor
- If you experience tech issues in the lesson space, try refreshing your page and then exiting and re-entering the lesson space
- If that doesn't help, try restarting your computer or switching computers

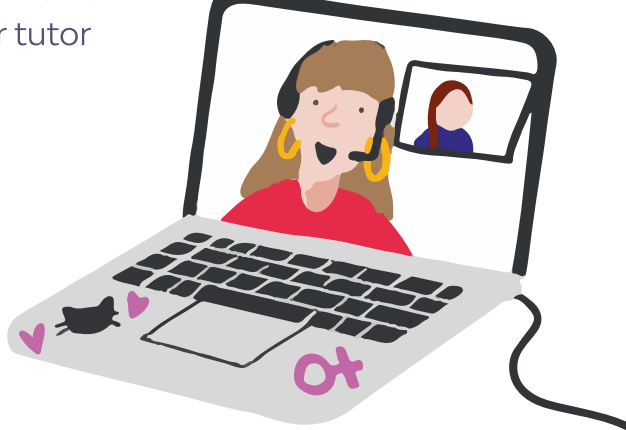

#### Any questions? Ask your school and they'll be able to help